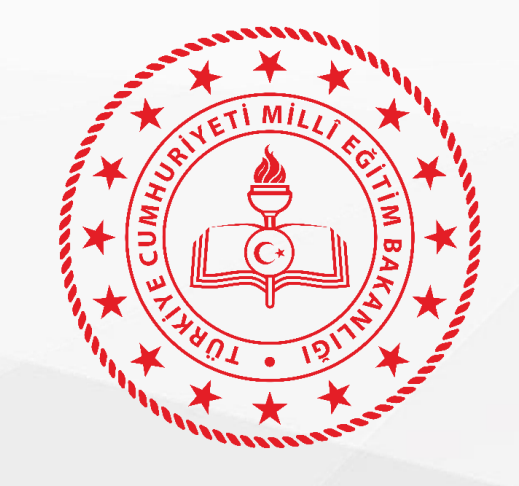

# **T.C. Millî Eğitim Bakanlığı Doküman Yönetim Sistemi (DYS)**

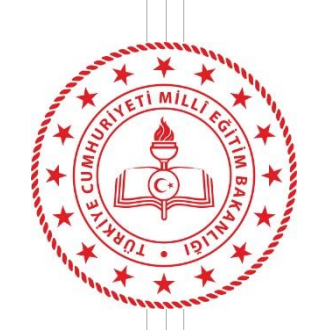

## **DYS Web Öğretmen Sisteminin Amacı?**

• Cumhurbaşkanlığımızın "Tasarruf Tedbirleri" konulu 2021/14 sayılı genelgesi kapsamında; kurum harcamalarında tasarruf sağlamak, bürokratik işlemlerin azaltılmasını, kaynakların etkili, ekonomik ve verimli kullanılmasını sağlamak için öğretmenlerimize elektronik ortamda belge tebliğ etme çalışmaları bakanlığımız tarafından başlatılmıştır.

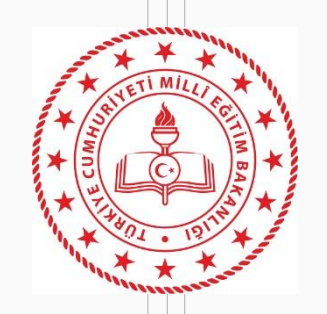

## **DYS Web Öğretmen Sistemi Nedir?**

- DYS WEB, DYS kullanıcıları ve öğretmenlerimizin DYSWEB 'e internet tarayıcılardan (bilgisayarlardan) ve mobil cihazlardan erişim sağlayabildikleri web sayfasıdır.
- DYS WEB sistemi internet olan herhangi bir ortamdan erişilebilmektedir.
- DYS WEB, DYS 'de üretilen UDF(Ulusal Doküman Formatı) belgelerin PDF'ye dönüşümünü sağlayarak web sayfasında belgenin PDF olarak görüntülenmesini sağlar.

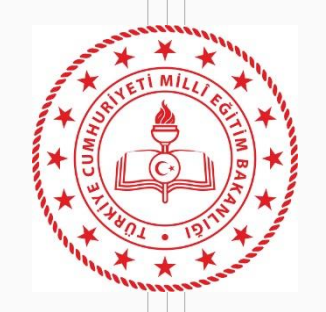

• Merkez Teşkilatımızda:

Bakan, Bakan Yardımcıları, Genel Müdürler, … Memurlar

• Taşra Teşkilatımızda:

İl ve İlçe Milli Eğitim Müdürleri, Şube Müdürleri, … Memurlar

• Yurtdışı Teşkilatımızda:

Eğitim Müşavirleri , Eğitim Ataşeleri, Mahalli Katipler

• Okullarda:

**DYS Web Kullanıcıları**

Okul Müdürleri, Yardımcıları ve Diğer Personel , **Öğretmenler**

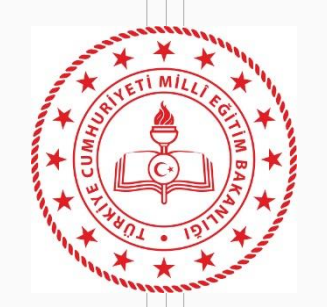

### **DYS Web Sisteminin Tarihçesi**

- DYSWEB sistemi **29.03.2019** tarihinde intranet dışında kullanıcıların belgelere erişim sağlayabilmeleri amacı ile oluşturulmuş ve kullanılmaya başlanmıştır.
- DYS üzerinden öğretmenlere evrak tebliğ çalışmaları kapsamında **15.10.2021** tarihinde Niğde İl Milli Eğitim Müdürlüğü 'ne bağlı 8 okulda pilot olarak uygulanmaya başlamıştır. Sonrasında kalan diğer kurumlar sisteme alınmıştır.
- **21.10.2021** tarihinde Batman İl Milli Eğitim Müdürlüğü'ne bağlı tüm kurumlar da pilot olarak uygulanmaya başlanmıştır.
- **20.12.2021** tarihinde Aksaray, Ağrı, Diyarbakır İl Milli Eğitim Müdürlüklerine bağlı tüm kurumlar da pilot uygulamaya devam edilmiştir.
- **21.02.2022** tarihinde Mardin, Muğla, Rize, Yalova ve Yozgat İl Milli Eğitim Müdürlüklerine bağlı tüm kurumlarda pilot uygulamanın son aşaması uygulanmaya başlanmıştır.

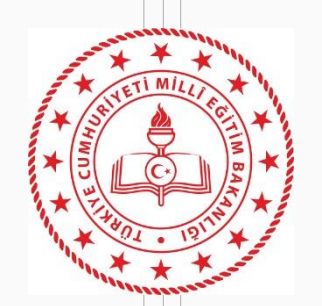

• Pilot uygulama sonrasında sistemde yapılan iyileştirmelerle birlikte sistem istikrarlı hale gelmiştir. 2022-2023 eğitim öğretim yılının başlaması ile birlikte tüm öğretmenlerimizin hizmetine açılmıştır.

Sistem ile ilgili bazı veriler.

- Kurum Sayısı : 54.216
- Sistemde tanımlı öğretmen sayısı: 935.462
- Sistemdeki toplam kullanıcı sayısı: 1.097.631
- Sistemde günlük ortalama 200 bin yeni belge oluşturulmaktadır.
- Aylık ortalama ise 2 milyon resmi evrak oluşmaktadır.
- Sistemde tutulan belge boyutu ise 76 TB'a ulaşmıştır.

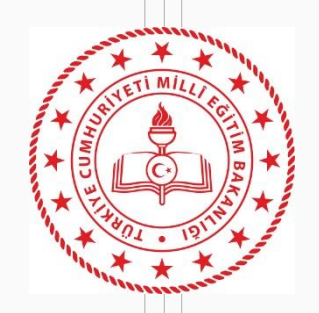

### **DYS Web Sisteminin Özellikleri**

Öğretmenlerimizin sistem üzerinden yapabilecekleri işlemler aşağıda liste halinde sunulmuştur

- Farklı kurumlarda ki görevleri görebilir ve görevler arası geçiş yapabilir,
- Görevli olduğu kurumlarda kendisine tebliğ edilmiş belgeleri ve ekleri görüntüleyebilir ya da indirebilir,
- Tebliğ edilmiş evrakları görüntüleyip "Okudum" butonu ile yöneticisine bilgilendiğini bildirebilir,
- Tebliğ edilmiş aktif belgelerin listelendiği "İş listesi" ekranında arama yapabilir, belgeyi görüntüleyebilir,
- Tebliğ edilmiş belgelerin aynı zamanda kurumundaki hangi öğretmenlere de tebliğ edildiğini görebilir,
- Görevin bulunduğu okuldaki rolününe geçiş yaptıktan sonra "Sorgular" menüsünden "Kişi Evrak Sorgusu" ekranını kullanarak geçmiş zamanda işlem yaptığı (Okudum butonuna bastığı) belgeler arasında arama yapabilir,
- Kuruma vermiş olduğu dilekçeleri Sorgular menüsünden "Dilekçelerim" sayfasına tıklayarak görebilir. Kurumu tarafından kendisine cevap olarak verilen resmi belgeleri görebilir,
- Ayarlar sayfasını kullanarak ekranla ilgili ayarlamaları yapabilir,

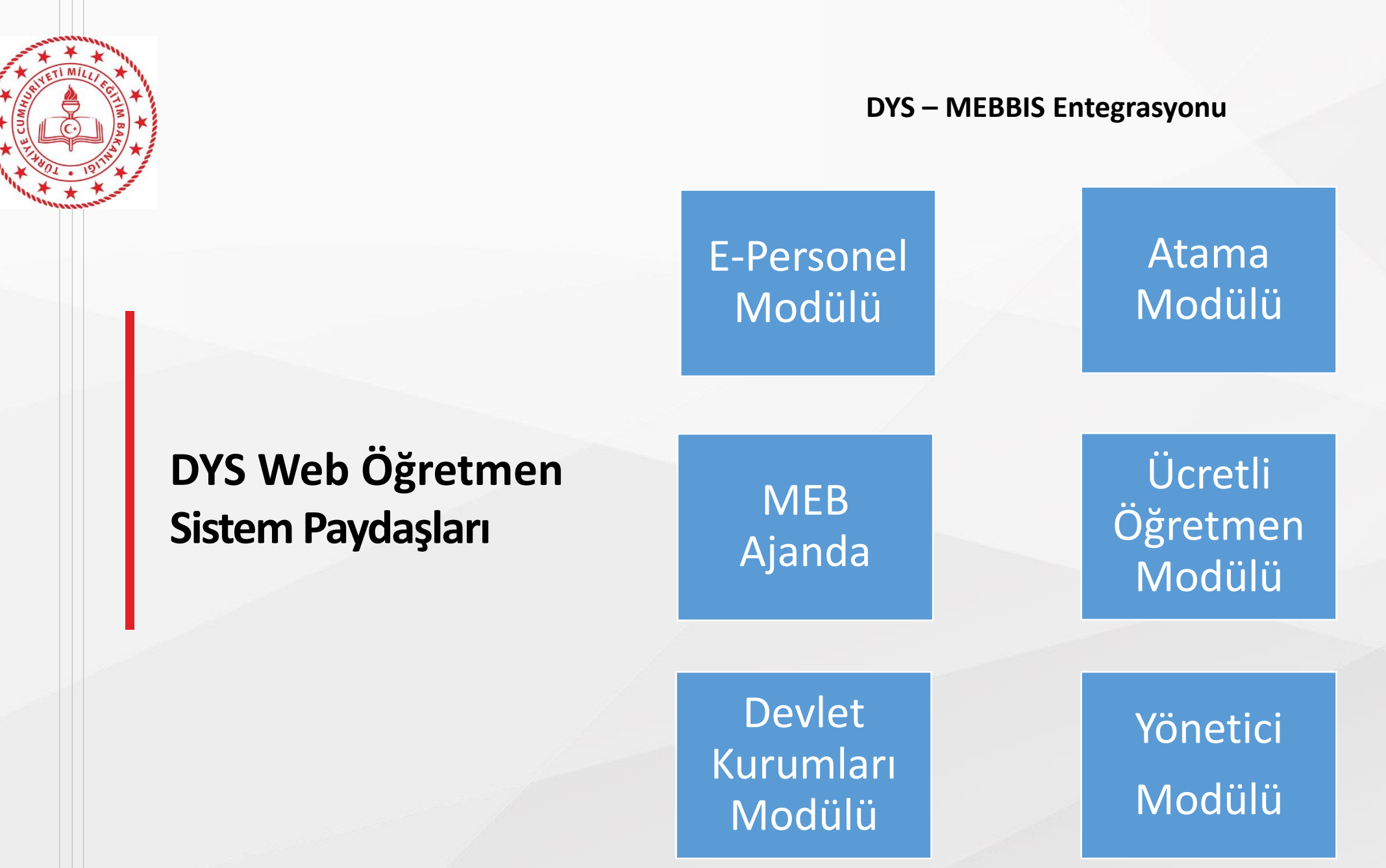

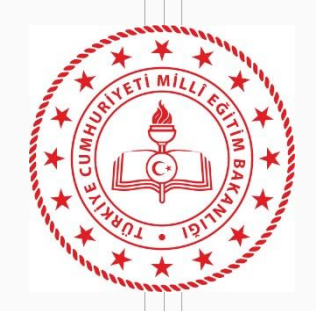

**Sistemin paydaşlara getirdikleri faydalar.**

#### **Okul İdaresi**

- 1. Okul yöneticilerimiz yeni işleyişle birlikte öğretmenlere duyuracakları yazıların çıktılarını almak zorunda kalmayacaktır. Kullanılan kâğıt ve tonerden ülke geneli büyük tasarruf sağlanmış olacaktır. Ayrıca tebellüğlerdeki vakit kaybının önüne geçilecek olup öğretmenlerle iletişim çok hızlı olacaktır.
- 2. Tatilde veya izinde olan öğretmene ulaşmak zorunda kalınmayacak ve evrakı sistem üzerinden gönderebilecektir.
- 3. Okul yöneticilerimizde öğretmenlerin ilgili resmi yazıyı okuyup okumadığını sistem üzerinden görebilecektir.
- 4. Öğretmenlerimiz tarafından verilen dilekçelere verecekleri resmi cevapları dilekçe ile ilişkilendirerek öğretmenimizin farklı bir platform kullanmadan evraka hızlı ulaşmasını sağlayabilecektir.

#### **Öğretmen**

- 1. Zaman ve mekândan bağımsız olarak kendilerine gönderilen evrakları görebilir.
- 2. Yöneticisi tarafından resmi belge ile ilgili yazılmış notu görebilir.
- 3. Kendisine gelmiş resmi belgenin başka kimlere de gönderilmiş olduğunu görebilir.
- 4. Okul idaresine vermiş oldukları dilekçenin takibini sistem üzerinden yapabilir.
- 5. Okul idaresi tarafından dilekçesine verilen cevabı görebilir.

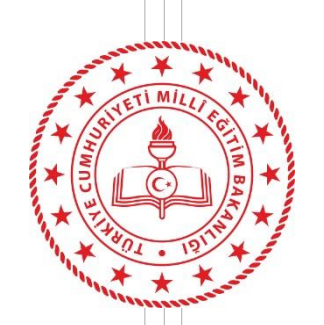

- 1. Devlet kurumları modülünden ildeki tüm açık kurumların listesinin excel ortamında alınarak DETSİS kodlarının kontrol edilmesi. Eksik Detsis kodu olan kurumların tamamlanması, aynı DETSİS kodunu kullanan birden fazla kurum varsa hatalı kaydın düzeltilmesi.
- 2. Yönetici, öğretmen ve ücretli öğretmenlerin görev kaydı, ders tamamlama kaydı ve ücretli görevlendirme kayıtlarının kontrol edilmesi. Görevi bitenlerin açık kayıtların kapatılması.
- 3. Ad, Soyad gibi nüfus bilgileri değişen öğretmenlerin bilgilerinin MEBBİS epersonel modülünden güncellenmesi.
	- 4. Okul müdürünce "Okul Müdürü" rolünde bulunan aktif işlerin tamamlanması
	- 5. Okul müdürlüklerince 2022-2023 eğitim öğretim yılının başlaması ile birlikte itibaren yazıların öğretmenlere DYSWEB üzerinden gönderileceğinin imza karşılığında duyurulması.

**Geçiş Öncesi Yapılması Gerekenler**

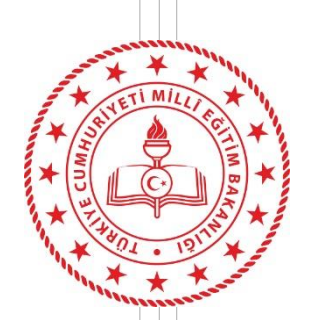

# **Sistemin Çalışma Mantığı**

#### **DYS öğretmen/idareci Görevlendirme Süreci;**

1. Kadrosu bir kurum veya okulda bulunup **ders tamamlaması** veya **görevlendirmesi bulunmayan** öğretmen/idareci;

DYS sisteminde sadece kendi kurumuna eklenir.

2. Kadrosunun bulunduğu kurum dışında başka kurumda **görevlendirmesi bulunan** öğretmen/idareci;

Atama birimince görevlendirmesi işlendikten bir gün sonra DYS sisteminde **sadece görevlendirmesi bulunan kuruma** eklenir. Kadrosunun bulunduğu kurumdan üzerindeki aktif işler bittiğinde sistem tarafından bir gün sonra otomatik silinir.

3. Kadrosunun bulunduğu kurum dışında **ders tamamlaması** bulunan öğretmen/idareci;

Atama/özlük birimince ders tamamlaması işlendikten bir gün sonra hem kendi **kadrosunun bulunduğu kuruma** hem de **ders tamamlaması bulunan kuruma** eklenir. 4. Kadrosunun bulunduğu kurum dışında **görevlendirmesi** ve **ders tamamlama** kaydı bulunan idareci/öğretmen;

Atama/özlük birimince ders tamamlaması işlendikten bir gün sonra DYS sisteminde **hem görevli olduğu kuruma** hem de **ders tamamlaması olan kuruma** eklenir.

5. Ücretli öğretmenler atama birimlerince ücretli öğretmen görevlendirme modülüne işlendikten/görevlendirmesi sonlandıktan bir gün sonra ilgili okulun DYS sistemine eklenir veya çıkartılır. Müdür yetkililik yapan ücretli öğretmenler aynı zamanda okuldaki yazışma, eokul, Mebbis işlerini yürüttüklerinden kurumları DYS de var ise yönetici modülündeki kurum kodu karşılığına bakılarak müdür olarak görevlendirilir.

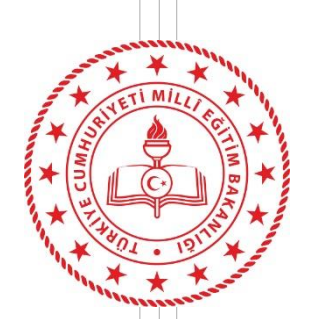

**Sistemin** 

**Çalışma**

**Mantığı**

Yukarıdaki açıklanan sürecin sağlıklı yönetilebilmesi için öğretmen/idareci MEBBİS kayıtlarının (Başlama/Ayrılma) zamanında işlenmesi ve kişilerin DYS sisteminde üzerlerinde aktif iş bulunmaması gerekmektedir. Kurumunuzda bulunmaması gereken personelin takibi için okul müdürlüğünce önce MEBBİS kayıtlarına bakılması, sonra üzerinde aktif iş bulunup bulunmadığına bakılması gerekmektedir. Öğretmen görev alanı dışında başka bir kurum veya okul için DYS de görevlendirilmiş ise okul müdürüne müracaat ederek hatanın düzeltilmesini sağlamalıdır. MEBBİS kayıtlarında yapılan güncellemeler DYS sistemine bir gün sonra yansımaktadır. Süreç otomatik olarak işlediği gibi okul müdürlerince **DYS yönetici rolü kullanılarak** iptal ve ekleme işlemleri manuel de yapılabilmektedir.

Kadrolu öğretmenler DYS sistemine <https://dysweb.meb.gov.tr/> adresinden veya MEB Ajanda kullanarak MEBBİS bilgileriyle, ücretli öğretmenler ise <https://dysweb.meb.gov.tr/> adresinden edevlet girişi ile DYSWEB ekranına ulaşabilirler.

**1. Kuruma atanan personel DYS'de neden görünmez?**

**İl/ İlçe Atama Birimi personelin görev, görevlendirme, ders tamamlama ve ücretli öğretmen ise göreve başlama bilgisini girmemiştir. Okul/kurum yöneticisi personeli kurum MEBBİS sistemindeki e-Personel Modülünde görebiliyorsa görevlendirme ve ders tamamlama bilgilerini kontrol etmelidir. Personel kurumda görünmüyorsa veya kayıtlarda bir problem var ise, Atama Birimi ile görüşülerek kayıtlarının düzeltilmesini sağlanmalıdır.**

**2. Kurumdan vefat, emeklilik, ücretli, ihraç vb. nedenlerle ilişiği kesilen öğretmen var. Kurum DYS Sisteminde görünmeye devam ediyor. Ne yapmalıyım?**

**Okul/Kurum DYS Yöneticisi tarafından DYS Yönetici rolde, DYS Yönetici Ekranları menüsü içindeki Öğretmen Görev Sonlandırma ekranından uygun seçenekle üzerinde iş olsa bile görevi sonlandırılmalıdır. (İl içi veya il dışı tayin olanlara bu ekrandan işlem yapılmayacaktır.) Sorulan Sorular**

- **3. Kurumdan il içi veya il dışı tayin nedeniyle ayrılan personel var. Kurum DYS sisteminde neden görünür?**
- **Ders tamamlama kaydı açık durumdadır.**
- **Ayrılan personelin üzerinde aktif iş vardır.**
- **Yetki devri yapılmış olabilir.**
- **Karşılayan rol veya iade karşılayan rol de sadece kendisi tanımlıdır.**

**Sıkça** 

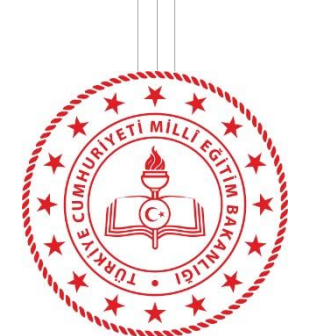

**S**

**S**

**4. Okulda öğretmen rolünüz olduğu için DYS ye giriş yapamazsınız Lütfen size gelen evrakları DYSWEB(https://dysweb.meb.gov.tr) adresi üzerinden görüntüleyiniz?**

**Okullarda öğretmen rolüne sahip kullanıcı DYS uygulamasını açamaz. Eğer kullanıcının idareci rolü var ise sisteme girebilmek için DYSWEB üzerinde bulunan aktif işleri bitirdikten sonra kurumun DYS Yöneticisi tarafından veya MEBBIS kayıtlarındaki sorun bulunmaması durumunda akşam sistem ilgili öğretmen rolünü silecektir.**

**5. Okul DYS 'de aktif ama öğretmenler ve idareciler sistem tarafından görevlendirilmesi yapılmıyor?**

- **Kurumumuzun DETSIS kodu DYS, MEBBIS ve KAYSIS sisteminde kontrol edilmelidir. KAYSIS sisteminde tanımlı DETSIS kodu hem DYS 'de hem de MEBBIS ' de doğru olarak tanımlanmalıdır.**
- **Kurum KAYSIS 'de kapalı olabilir. DYS 'de aktif olması veya kapanma sürecinde olsa dahi sistem kuruma görevlendirme veya görevlendirme iptal işlemi uygulamayacaktır.**

**6. Okul Müdürü rolümdeki evraklarım kayboldu neden göremiyorum?**

**DYS – MEBBIS entegrasyonu kapsamında MEBBIS kayıtlarında Müdür ünvanı olduğu için DYS' de Okul Müdürü rolü kaldırılarak Müdür rolü tanımlanmıştır. Müdür rolü yeni bir rol olduğu için önceki role ait işler 'İş Listesinde' görüntülenmeyecektir.**

**Okul Müdürü rolündeki işleri görmek için 'Kişi Evrak Sorgusu' ekranında 'Pasif Rollerden' Okul Müdürü rolünü seçerek evrak aratabilirsiniz. (Bu ekranımızda tarih kısıtı bulunmamaktadır)**

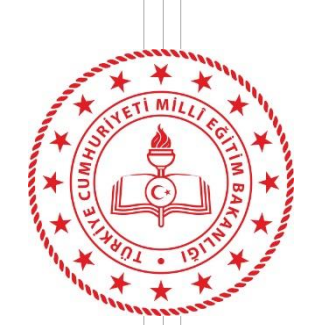

**S**

**S**

**7. İlkokul ve Ortaokulun müdürü olmama rağmen ortaokulda müdür rolüm görünmemektedir?**

**MEBBIS kayıtlarının kontrol edilmesi gerekmektedir. İl/İlçe Milli Eğitim Müdürlüğü 'nün İnsan Kaynakları Şubesine başvurmaları gerekmektedir.**

**8. Hem Müdür hem Okul Müdürü rolüm var hangisini kullanacağım?**

**2022-2023 eğitim öğretimin başlaması ile birlikte 'Okul Müdürü' yerine 'Müdür' rolü kullanılacaktır. Okul Müdürü rolü üzerindeki tüm aktif işlerin bitirilmesi gerekmektedir. DYS Yöneticisi rolüne sahip kurum müdürü bu rolü iptal edebilir veya akşam sistem tarafından otomatik olarak bu rol silinecektir.**

**9. Okul müdürüyüm DYS Yönetici rolü sistem tarafından otomatik tanımlanmış. Bu rol neden tanımlandı?**

**Kurumu yöneticisi birimde DYS üzerinde özel rolleri (Birim Gelen Evrak Kayıt Kullanıcısı, Birim Giden Evrak Kayıt Kullanıcısı, Yetkili Personel gibi) tanımlayabilmesi , personelin izin durumlarını takip edebilmesi(yetki devri) , evrak akışını yönetebilmesi için verilmiştir.** 

**10. İl/İlçe DYS Yöneticisiyim okullardaki DYS Yönetici rolümü sistem neden siliyor?**

**DYS her akşam MEBBIS kayıtlarına göre o kurumda olması gerekenleri görevlendirilir. MEBBIS 'de kaydı olmayan kullanıcıların görevlendirmesini iptal edecektir.** 

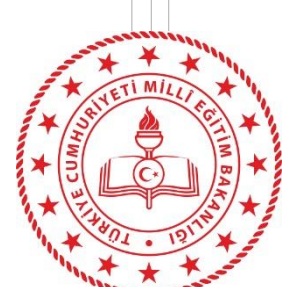

**S**

**S**

**11. Aynı yerleşke içerisinde birbiri ile ilişkili kurumlarda çalışan memurlarımız var. Sistem memurlara etki ediyor mu?**

**Sistem sadece MEBBIS kayıtları üzerinden eğitim-öğretim sınıfına ait unvanlarda (Müdür,Müdür yardımcısı, öğretmen vb) otomatik çalışıyor. Yalnız görev sonlandırma işlemin de kurumda MEBBIS kaydı olmayan ve DYS'de tanımlı kullanıcıların özel rollerini sistem silmektedir. Memur rollerine müdahale etmiyor. Ama farklı okullarda özel rollere sahipse sistem o rolleri iptal ediyor.**

**12. MEB AJANDA uygulaması üzerinde 'DYS Görevlendirme' başlığı altında X okuluma görevlendirildiniz mesajı geldi. Ama ben bu okulda çalışmıyorum ne yapmam gerekir?**

**MEBBIS kayıtlarının kontrol edilmesi gerekmektedir. İl/İlçe Milli Eğitim Müdürlüğü 'nün İnsan Kaynakları Şubesine başvurmaları gerekmektedir.**

**13. MEB AJANDA uygulaması üzerinde 'DYS Görevlendirme' başlığı altında X okulunda Y rolünüzde aktif iş olmasından dolayı göreviniz sonlandırılmaktadır. Bu durumda ne yapmalıyım?**

**MEBBIS kayıtlarına göre sistem sizi o kurumda göremediği için rolünüzü iptal etmeye çalışmaktadır. Eğer okulla ilişiğiniz kalmamışsa Y rolünün öğretmen olması durumunda DYSWEB üzerinden tüm işlerin bitirilmesi Y rolü öğretmen dışında bir rol ise DYS üzerinden aktif tüm işlerin bitirilmesi gerekmektedir.**

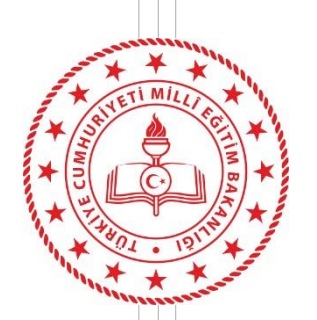

**14. Okul Müdürü izne ayrıldığında yeni sisteme göre nasıl bir yol izlemeliyim?**

**Okul müdürü izne çıkmadan önce DYS Yönetici rolünü kullanarak vekalet bırakacağı kendi müdür yardımcısını veya başka kurum müdürünü kendi kurumuna Müdür olarak tanımlamalıdır.**

**Vekalet için görevlendirilen müdürün MEBBIS sisteminde görevlendirme kaydı olmadığından sistemin kurumda tanımlanmış rolü silmemesi için Yetki Devri işleminin de yine Okul müdürü tarafından DYS Yönetici ekranları vasıtasıyla yapması gerekmektedir.**

- **15. Öğretmenim kuruma vermiş olduğum dilekçeleri DYSWEB üzerinden göremiyorum. Ne yapmalıyım?**
- **Kurumunuz dilekçeleri DYS üzerinden kayıt ederken Dilekçe sekmesinde bulunan kimlik numarası alanına T.C. numaranızı girmemesinden kaynaklanmaktadır. S S**
	- **16. Öğretmenim, kadrom İl Milli Eğitim'de bulunmaktadır. Sistemden nasıl faydalanırım?**

**Sistem sadece okullarda çalışmaktadır. İl/İlçe Milli Eğitim 'de kadrosu bulunan öğretmenler kendileri ilgili tebliğleri yine eskiden olduğu gibi devam edecektir.**

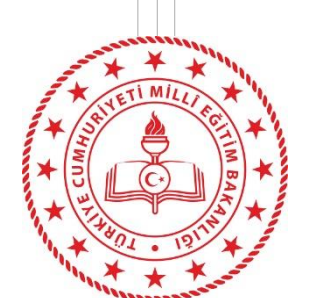

**17. Onay sonrası gözden geçirme ekranında Evrak Gönder butonuna bastığımda «Veri tabanında SQL hatası oluştu» uyarısı alıyorum. Ne yapmam gerekiyor?**

**Dağıtım listesinde olan okullardan bir veya birkaçında karşılayan rol «öğretmen» rolü tanımlanmıştır. DYS Yönetici rolünde DYS Tanım Ekranı üzerinden tüm okulların karşılayan rollerini görebilirsiniz.**

**18. Öğretmenlerin yazıları okuyup okumadıklarını nasıl takip edeceğim?**

**DYS sisteminde okul müdürleri havale edilen evrakların okunup okunmadıklarını takip edebilirler. Birim Gelen Evrak Takibi ekranı veya Birim Evrak Sorgusu ekranında evrakı bulduktan sonra İş Akışı Detayları/ İş Gezgini penceresinden «Gözden Geçirme» bağlantısına tıklayarak yazının hangi öğretmenler tarafından hangi tarih ve saatte okunduğunu tespit edebilirler.**

**S**

**S**

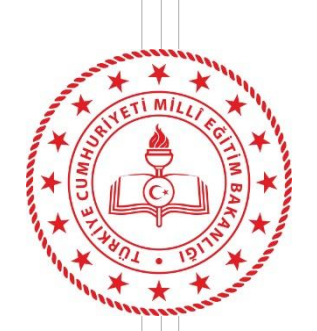

#### \*\*\* Kurumdan ayrılan personelin ilişiğini kesmeden önce \*\*\*

- A- E-Personel Modülünden personeli görüntüleyerek Görevlendirme ve Ders Saati Tamamlama kayıtlarını kontrol ediniz. Açık olanlar varsa ise İl/İlçe Atama Biriminden kapattırınız.
- B- Kurumdan ayrılan personelin DYS de işlerinin olup olmadığını kontrol ediniz. Varsa işlerini tamamlatınız. Personelin üzerinde aktif iş olup olmadığını kontrol etmek için alttaki adımları takip ediniz.
	- 1. DYS Yönetici Rolüne geçiş yapınız.
	- 2. DYS Yönetici Ekranları Menüsüne tıklatınız.
	- 3. İş Aktarma İşlemlerine tıklatınız.
	- 4. Ekrana gelen pencerenin sol üstündeki Personel / Rol Seçimi bölümünden ayrılan personel seçiniz. (Çift tıklatılarak Kırmızı hale getirilir.)
	- 5. Orta sağ taraftaki İş Listele butonuna tıklatınız. Üzerindeki iş sayısı görüntületiniz. Var ise işler listelenecektir. Yok ise uyarı alacaksınız.

NOT-1: Personel DYS'de işlerini tamamlasa bile görevlendirme veya ders tamamlama kayıtları açık kalırsa, kurum DYS sisteminde kalacaktır. Kurum yöneticisi tarafından personel/görevlendirme iptal ekranından silinse bile sistem bir sonraki gün personeli kuruma tekrar ekleyecektir.

NOT-2: Personelin MEBBİS kayıtları kapalı olduğu halde DYS aktif işi varsa, DYS sistemi ve kurum müdürü bu personelin görevini iptal edemez. Personelin aktif işlerini tamamlatmanız veya işlerini kurumdaki bir personele aktarmanız gerekecektir.

Her iki durumda personel kurumun DYS sisteminde görüntülenmeye devam edecek, aynı zamanda bu personelde kendi DYS sisteminde ayrıldığı kurumu görmeye devam edecektir.

Mağduriyet yaşamamak adına bu işlemleri tamamladıktan sonra ayrılan personelin kurumdan ilişiğini kesiniz.

## **Dikkat**

# **Planlanan İşler**

- Kurumlar akşamı beklemeden sistemi kendi kurumları için çalıştırabilecekler.
- Öğretmenlere günde bir kez olmak üzere üzerinde bekleyen işlerin sayısını MEB Ajanda üzerinden bildirim olarak alabilecekler.
- Kurum idarecileri öğretmenlere gönderdikleri evrakları daha detaylı takibini yapabilecekleri yeni bir ekran hazırlanacak.

### **Teşekkürler**

- Bilgi İşlem Genel Müdürü Özgür TÜRK İnternet Hizmetleri Dairesi Başkanı Hamdi BEDİROĞLU ve DYS yazılım ekibine
- DYS –MEBBİS entegrasyonunda yapılan çalışmalarda modüllerden sorumlu yazılımcılara
- Sistemin oluşturulmasında katkılarından dolayı Batman MEBBIS Yöneticisi Tevfik Edis ve Niğde MEBBIS Yöneticisi Habip OCAK'a
- Pilot il kapsamında diğer 9 İL MEBBIS Yöneticilerimize
- Sistemin tüm öğretmenlere yaygınlaştırılmasında büyük katkıları olan tüm illerimizin\ilçelerimizin MEBBIS\DYS Yöneticilerimize

katkılarından ve desteklerinden dolayı teşekkür ederiz.

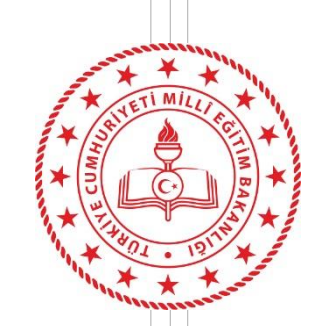

Vedat ÖZDEMİR Mühendis

## **İletişim Bilgileri**

Mail: dys@meb.gov.tr

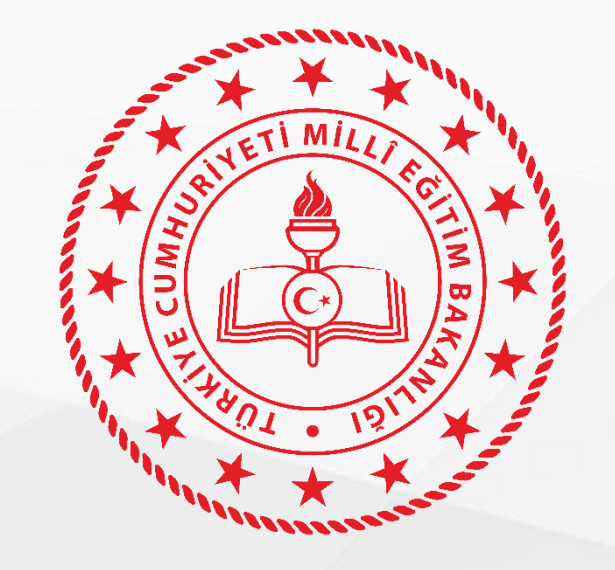

# **TEŞEKKÜRLER**